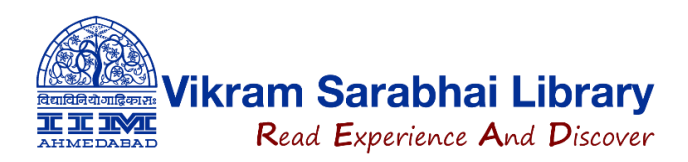

## **Registration Process for SCC Online Web Edition**

Please find below a short note on how new users can create their account on SCC Online.

- 1. Go to the SCC Online website <https://www.scconline.com/>
- 2. Click on **LOGIN**

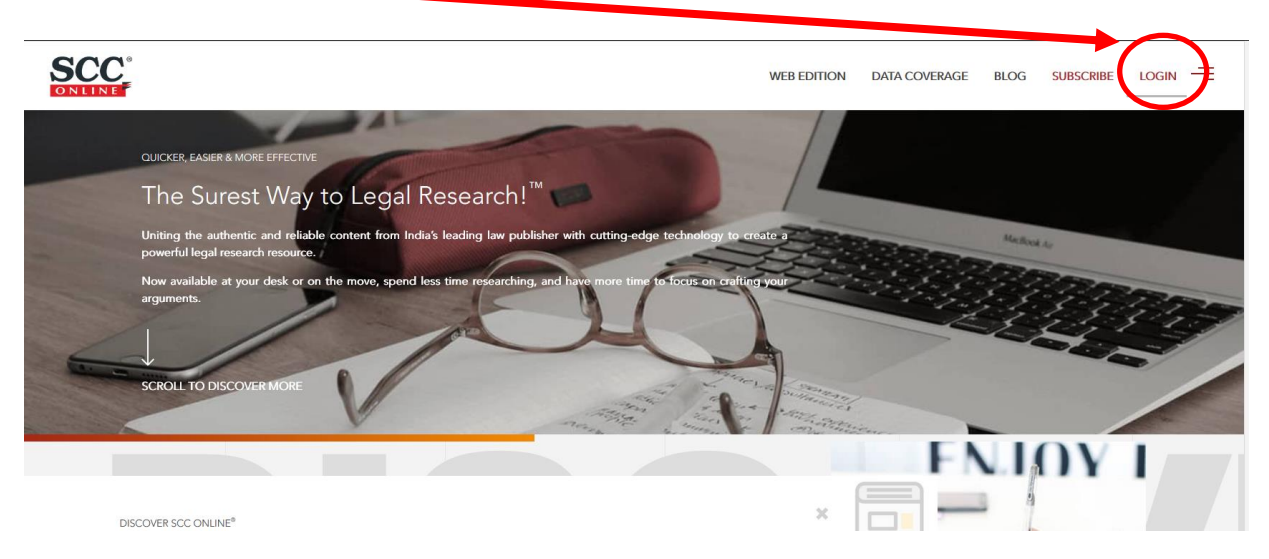

3. Under "**IP Login**" >> Click om "**Register here**" link.

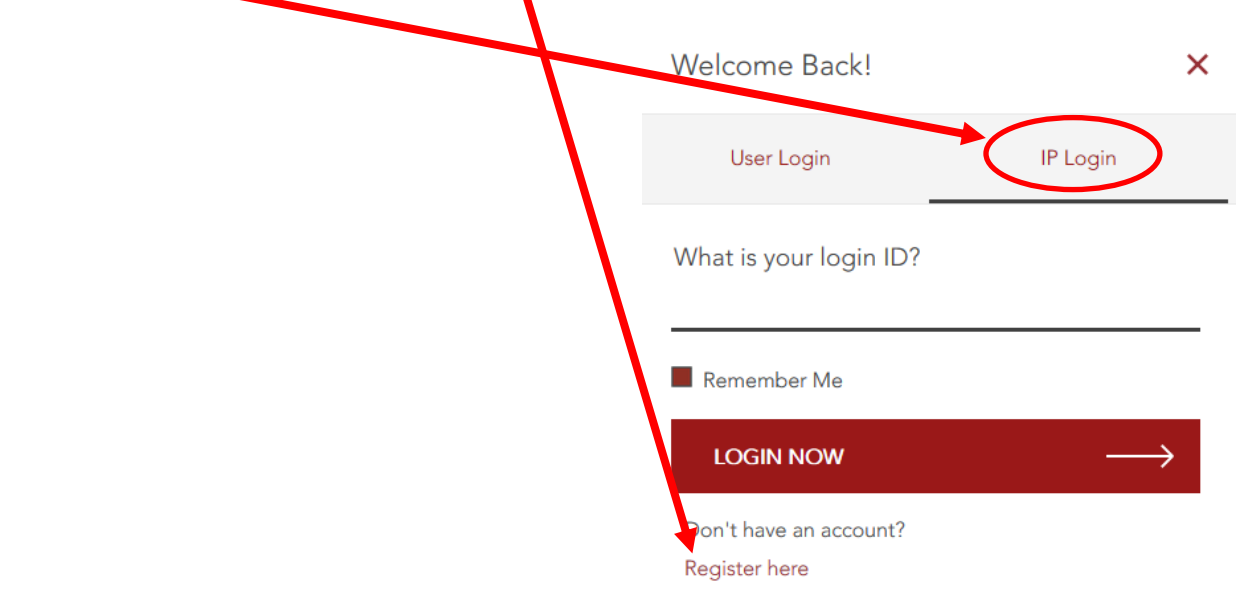

4. Login ID is your **"@iima.ac.in"** email ID and type your name.

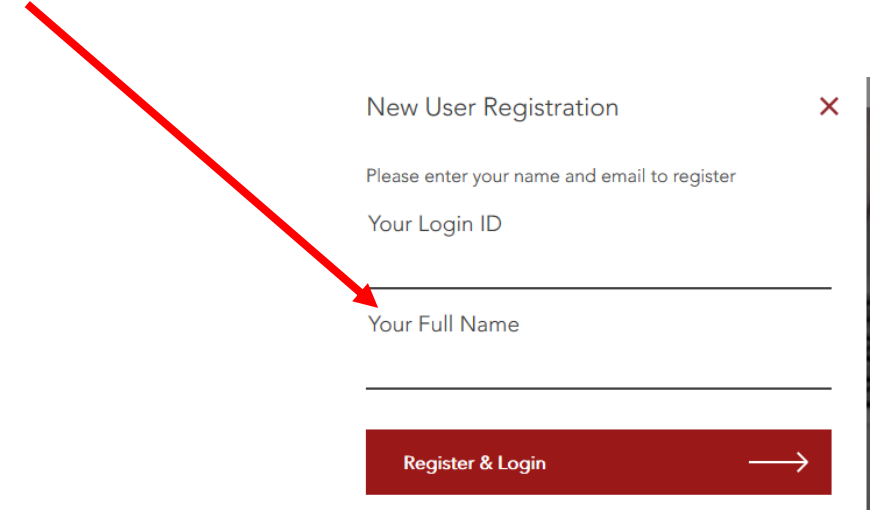

This is one-time process and after this registration the registered user can simply type his/her Email ID (Login ID under IP Login) & start research.

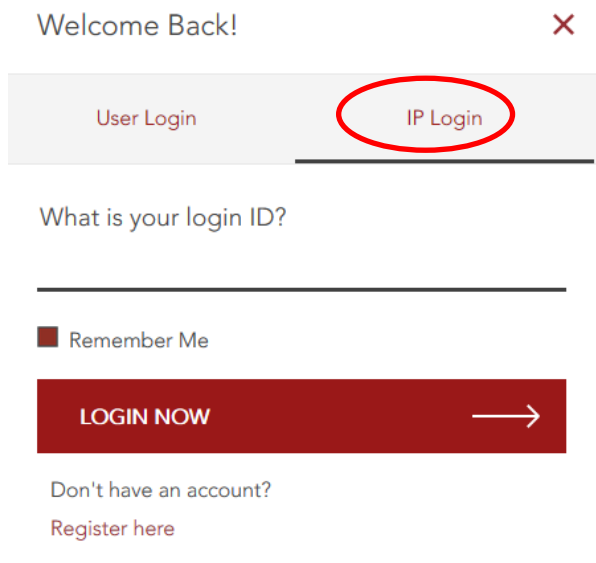

After login >> a user guide for SCC Online is also available in **HELP (?)** area for your convenience.

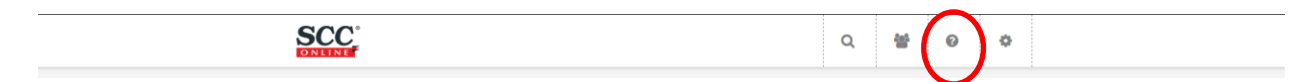

https://help.scconline.com/en/ https://help.scconline.com/en/article/how-to-use-the-navigation-dashboard-1pgxjka/